環境が整っている家庭でのタブレット接続マニュアル

## Manual para conectar o tablet no Wi-Fi

Escola Municipal Primária Dota

Efetuar o login do tablet (digitar a senha) e verificar o ícone (globo) abaixo.

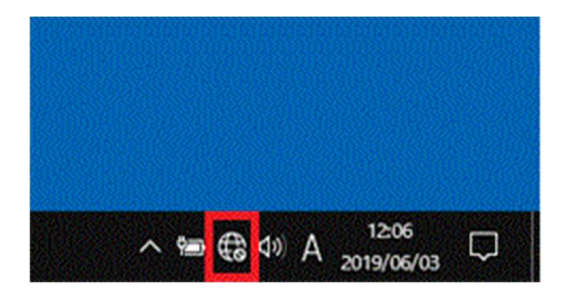

※Caso o ícone (globo) não esteja na tela, clicar

- 2. Clicar o ícone (globo).
- 3. (Procurar o nome da rede de seu roteador na lista) Clicar「ネットワーク名 (SSID)」 → clicar「接続」

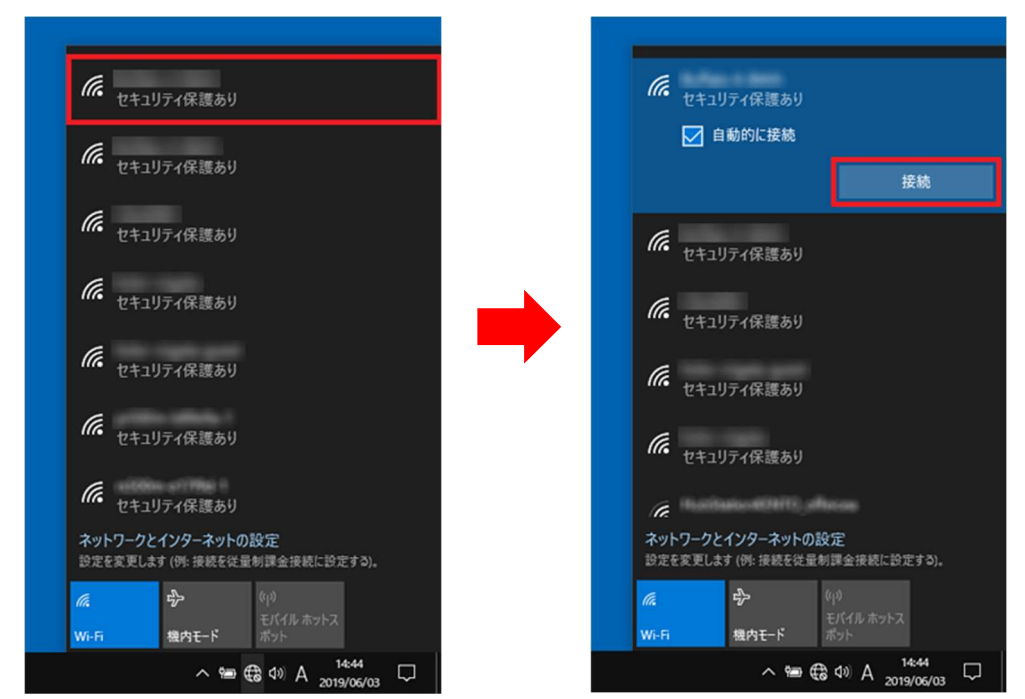

※O nome da rede (SSID) e o KEY (暗号化キー), geralmente estão descritos na parte trazeira ou na lateral do roteador (ou mesmo no manual). (Caso tenha alterado a configuração utilizar os dados da mesma)

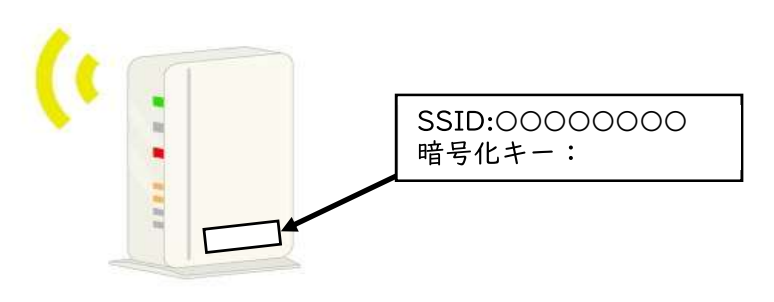

4. Digitar a senha 「KEY (暗号化キー)」no campo (ネットワークセキュリティキーの入  $\pi$ )

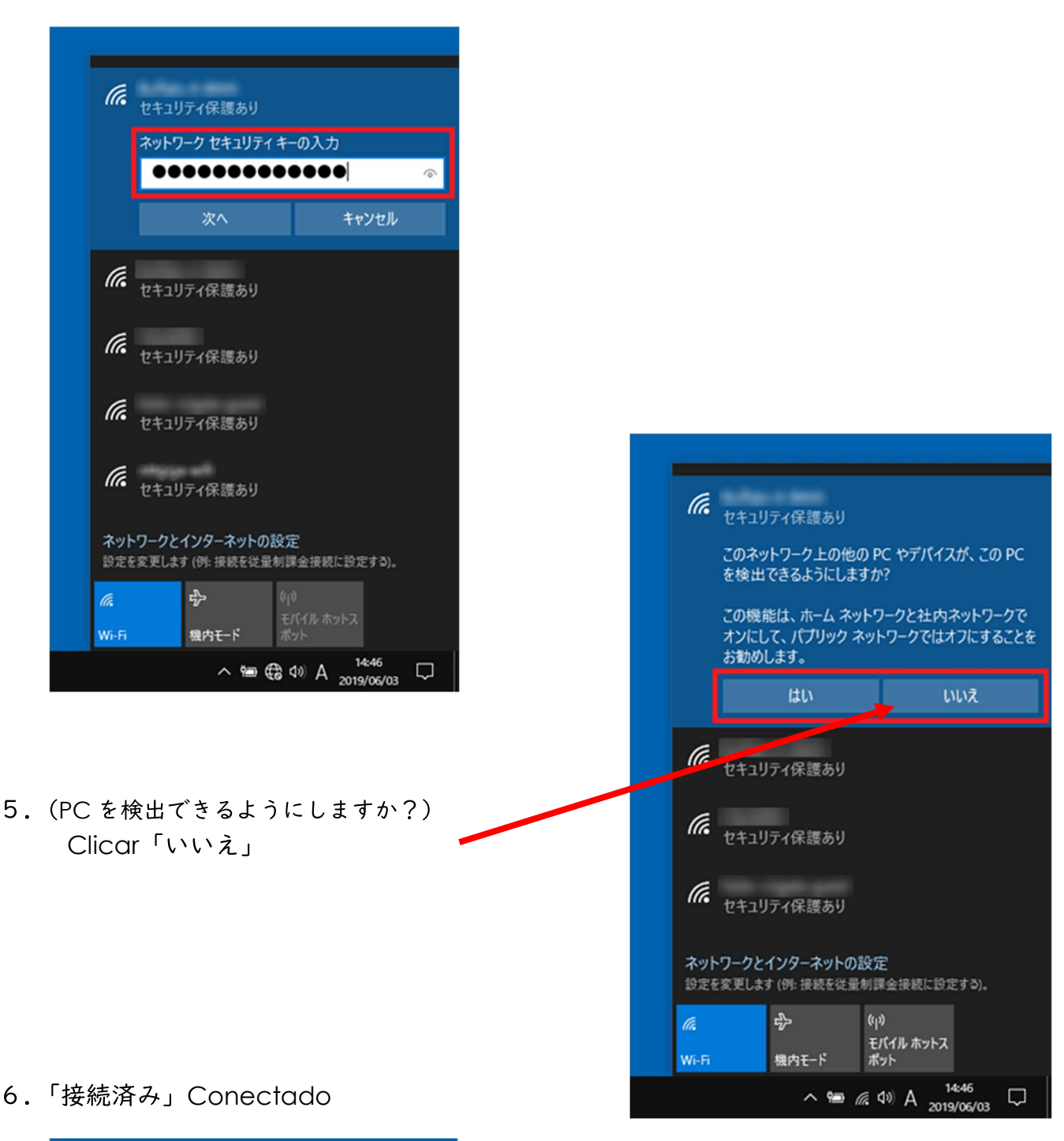

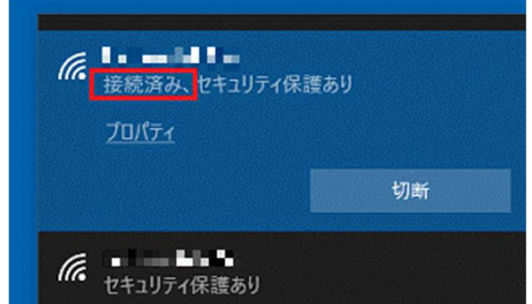